# В адресной строке браузера введите : online.sberbank.ru

## Введите Ваш логин и пароль.

## (Логин и пароль Вы можете получить пройдя по ссылке

https://online.sberbank.ru/CSAFront/async/page/registration.do )

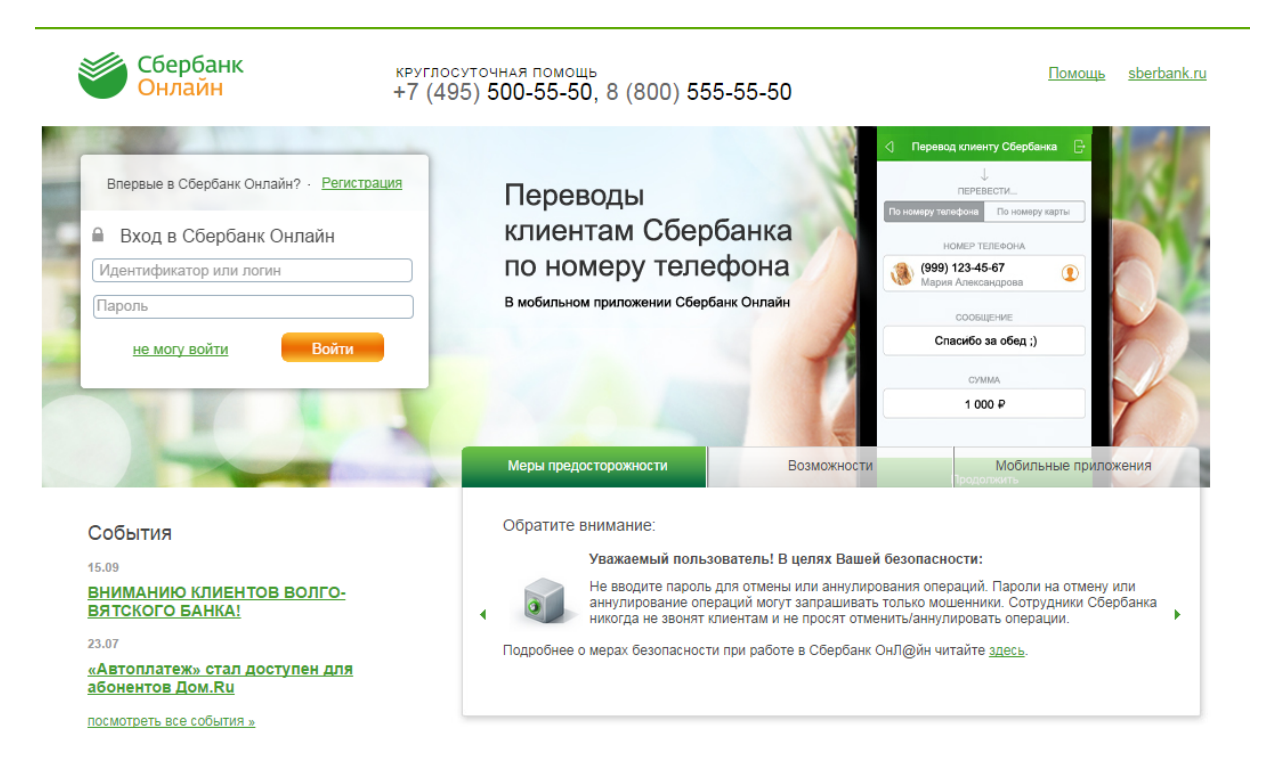

© 1997 — 2014 ОАО «Сбербанк России» Россия, Москва, 117997, ул. Вавилова, д. 19.<br>Генеральная лицензия на осуществление банковских операций от 8 августа 2012. Регистрационный номер - 1481<br>Разработано компанией R-Style Soft

Будьте в курсе: **日日ン日間** 

# Дождитесь СМС сообщения с кодом.

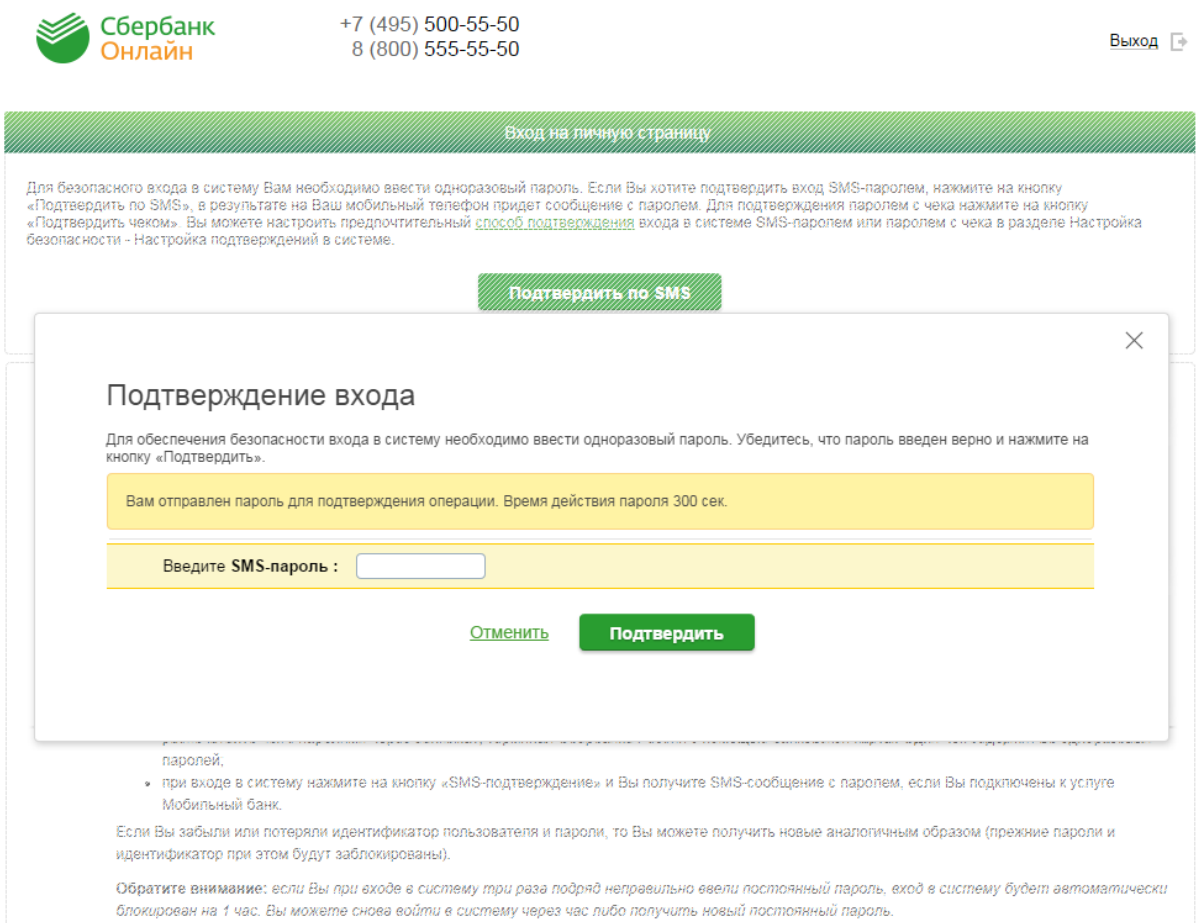

Часто задаваемые вопросы

# Осуществите переход на вкладку «Платежи и переводы»

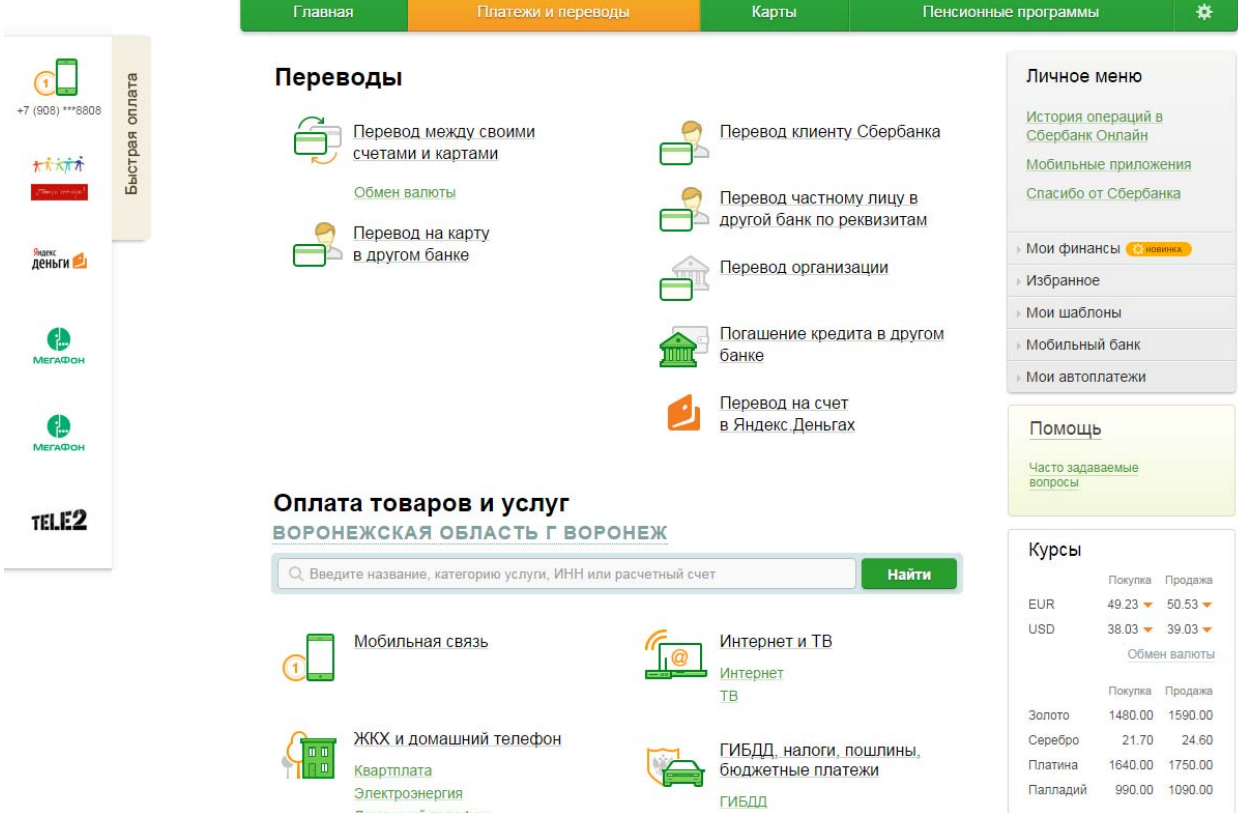

# Выберите раздел «ЖКХ и домашний телефон», затем раздел «Электроэнергия».

### Оплата товаров и услуг

ВОРОНЕЖСКАЯ ОБЛАСТЬ Г ВОРОНЕЖ

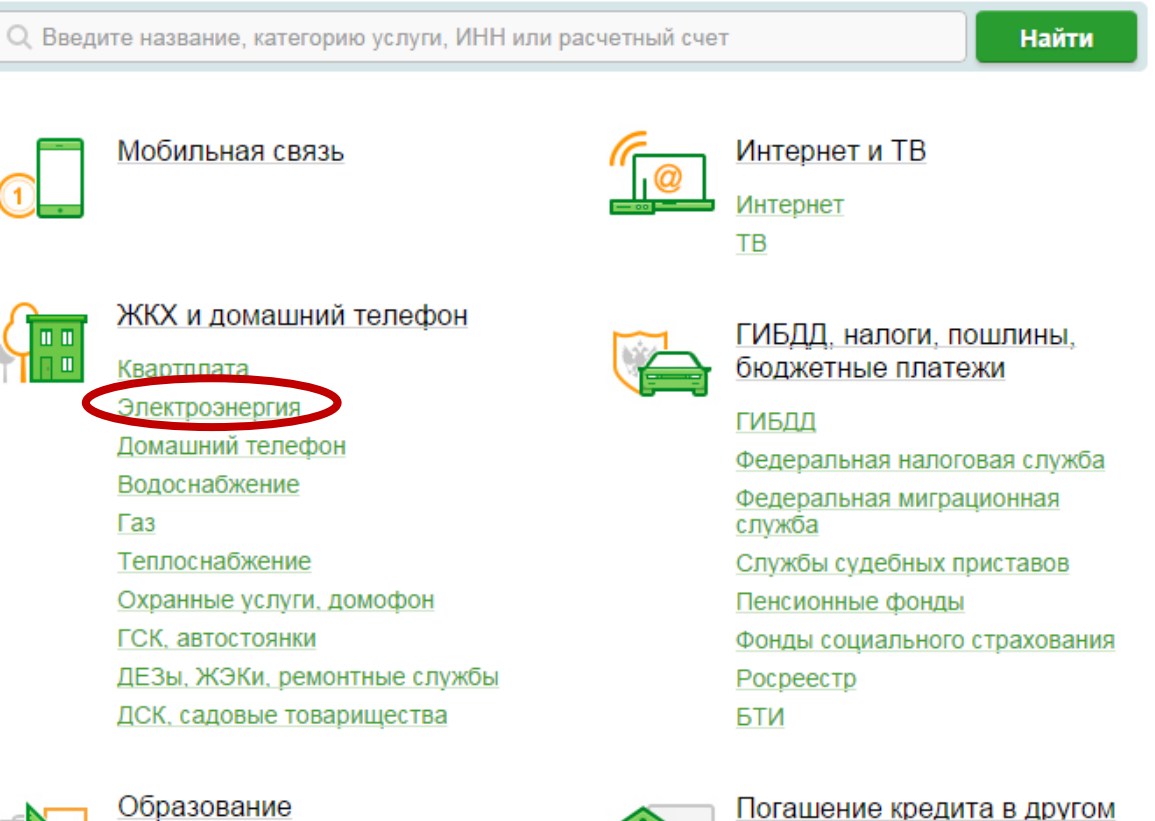

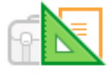

Детские сады и дошкольные учреждения

ВУЗы, школы, колледжи, техникумы

Другие образовательные учреждения

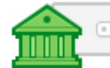

Погашение кредита в другом банке

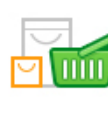

#### Товары и услуги

Товары и услуги Сетевой маркетинг Или в разделе «Оплата товаров и услуг» введите любой из представленных реквизитов на квитанции (ИНН, Р/СЧ, наименование организации)

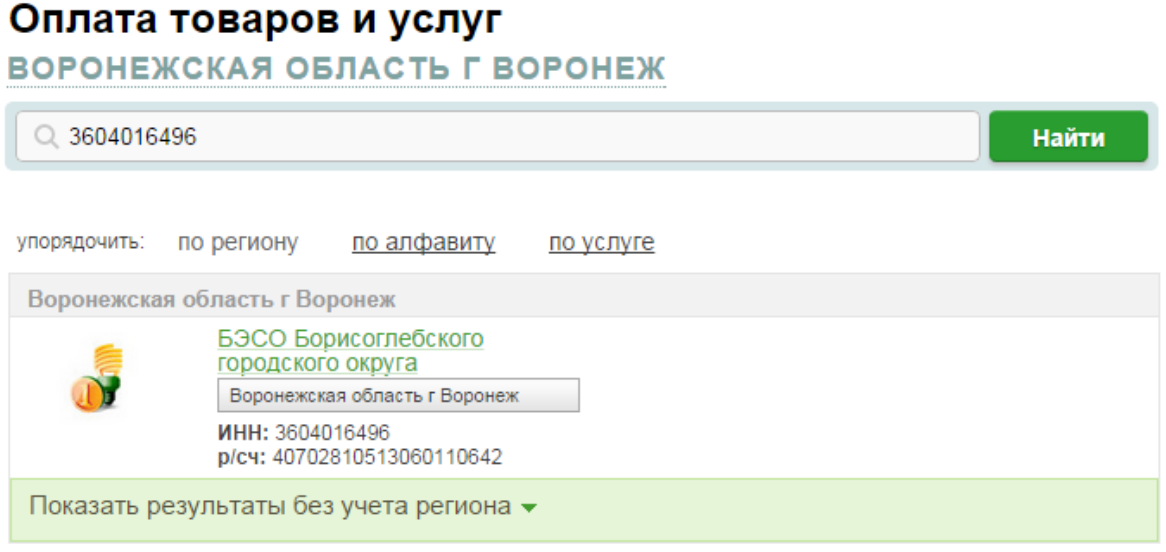

Введите Ваш шестизначный лицевой счет, период оплаты в формате ММ.ГГ показания прибора учёта и сумму пени, если таковая имеется.

#### Оплата: БЭСО Борисоглебского городского округа

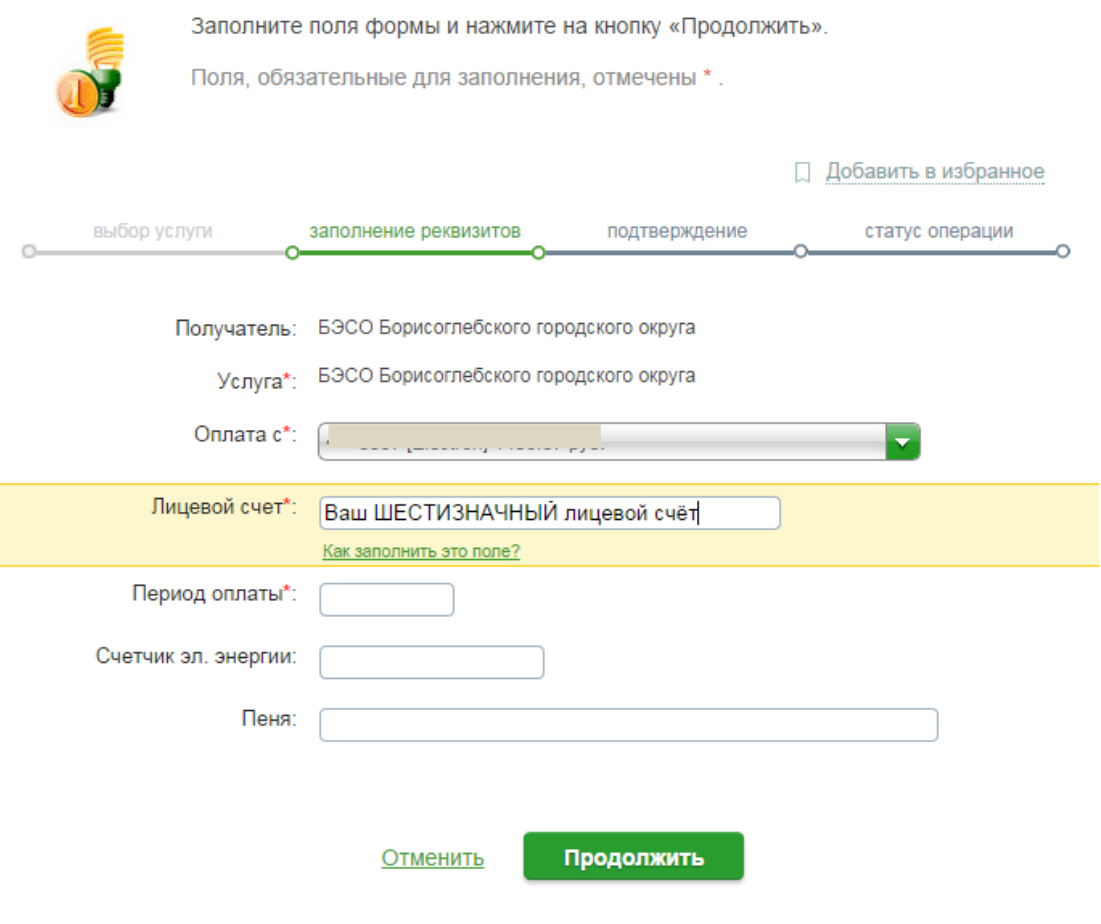

« Назад к выбору услуг

#### Проверьте введённые Вами данных и подтвердите операцию. выбор услуги заполнение заявки

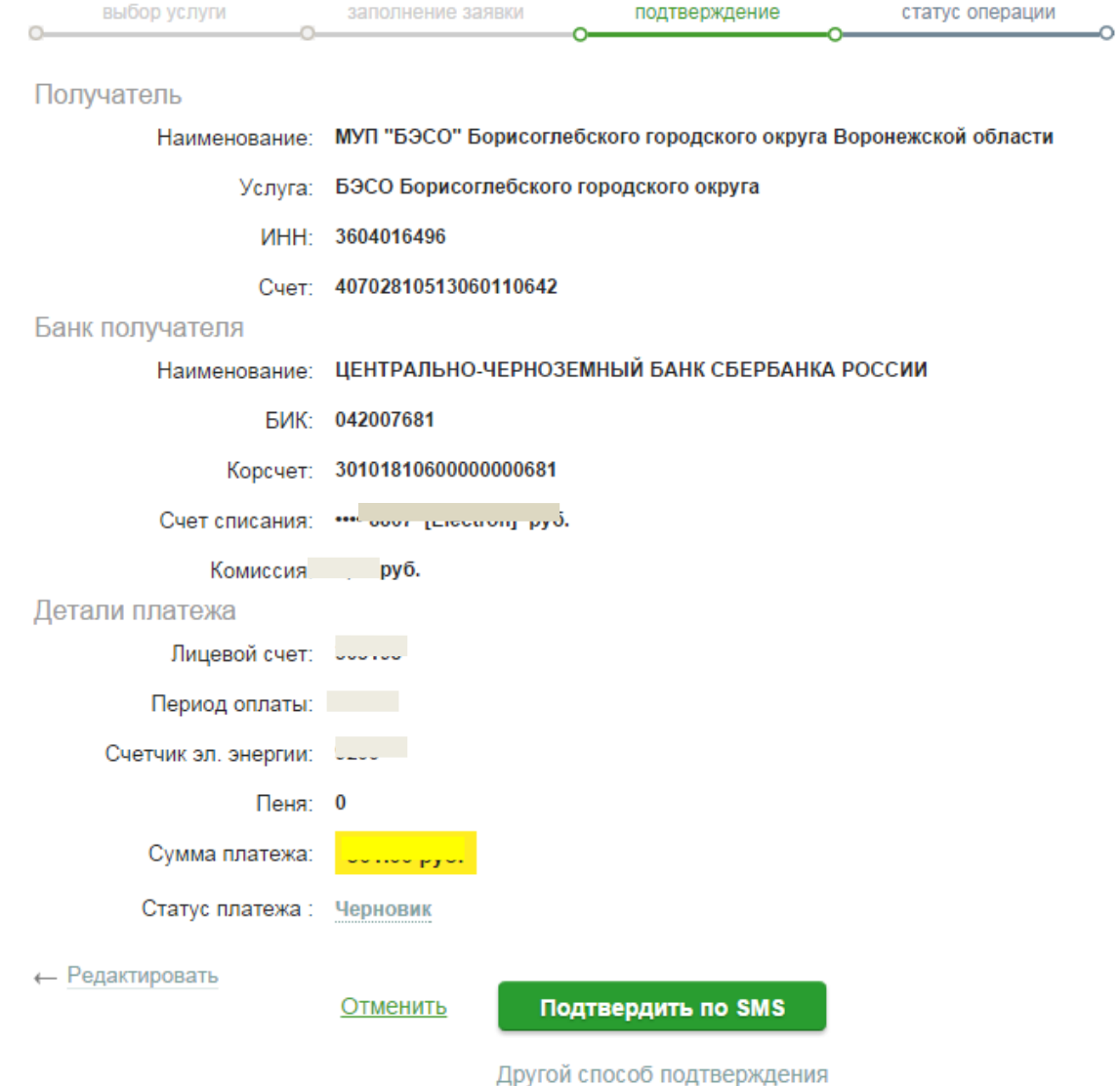

полтвержление

## Оплата проведена успешно!

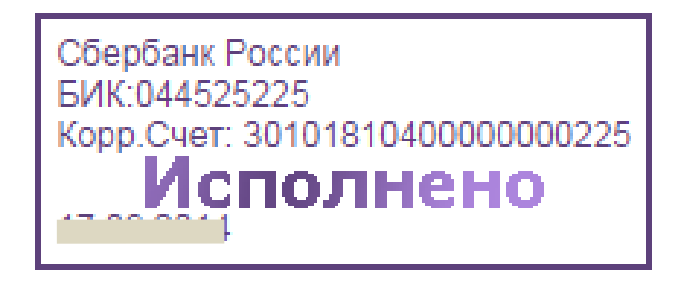